令和2年9月28日開催の企画研修『運営基準に沿った居宅介護支援の実務~法令遵守の ためにするべきこと~』で行いましたWEBアンケートにてご質問をいただきましたので 回答いたします。

\*質問部分については抜粋して掲載しております。

 $O<sub>1</sub>$ .

アセスメントに関して、解釈通知「介護支援専門員は、解決すべき課題の把握(以下「アセ スメント」という。)に当たっては、利用者が入院中であることなど物理的な理由がある場 合を除き利用者の居宅を訪問し、利用者及びその家族に面接して行わなければならない。」 のご講義の際に"今なら、新型コロナウイルスに関したことも「物理的な理由"になるかもし れませんね"とのお話があったように思います。『新型コロナウイルス感染症に係る介護サー ビス事業所の人員基準等の臨時的な取扱いについて』ではサービス担当者会議と定期モニ タリング訪問に関しては「感染拡大防止の観点から、やむを得ない理由がある場合について は、利用者の自宅以外での開催や電話・メールなどを活用するなどにより、柔軟に対応する ことが可能である。なお、利用者の状態に大きな変化が見られない等、居宅サービス計画の 変更内容が軽微であると認められる場合はサービス担当者会議の開催は不要である(サー ビス担当者会議)」、「居宅介護支援のモニタリングについて、感染拡大防止の観点から、利 用者の事情等により、利用者の居宅を訪問できない等、やむを得ない理由がある場合につい ては、月1回以上の実施ができない場合についても、柔軟な取扱いが可能(モニタリング訪 問)」という連絡が国よりありましたが、アセスメントに関して国からの連絡(臨時的な取 扱い)はなかたように思います。井上会長のお話は「個々のケースについては、担当ケアマ ネジャーが事業所管理者と協議したうえで、各保険者に事前に相談・確認を」との理解でよ かったでしょうか。

A1.(講師回答)

ご指摘のとおりです。

確かに新型コロナウイルス感染拡大に伴う臨時的取扱いの中では、アセスメントの実施に ついては触れられていません。一方で、従来から利用者が入院中であることなど物理的な理 由がある場合はアセスメントを実施しないことが認められていることから、例えば、利用者 が新型コロナウイルスの陽性者である場合などは、「物理的理由」として判断をしても良い と考えます。

いずれにしても、一律的な扱いではなく個々の利用者の状況に応じて判断をしていくこと が重要です。なお、保険者への事前相談や確認は、運営基準上は必ずしも義務付けられてい るものではありませんので、その点についても状況に応じて個別に判断をしていくべきだ と考えます。

Q2.

グループホーム(施設)の担当者会議について、地域密着サービスの運営基準第98条3 「計画作成担当者は、利用者の心身の状況、希望及びその置かれている環境を踏まえて、他 の介護従業者と協議の上、援助の目標、当該目標を達成するための具体的なサービス内容等 を記載した認知症対応型共同生活介護計画を作成しなければならない」とあり、本人家族の 参加について触れられていませんが、本人家族の参加は絶対なのでしょうか?

A2.(講師回答)

私の説明で不十分なところがあったと思います。

確かにご指摘のとおり地域密着型サービスの運営基準には、本人や家族の参加については 明記されていませんので、本人や家族の参加について、法令上の義務はないとの解釈もでき ます。

しかしながら、そもそもの介護保険法の理念(利用者の尊厳の保持)やケアプランの趣旨(利 用者の同意が必須)に照らし合わせると利用者や家族がケアプラン作成のための会議に参 加するのは当然のことであり、逆に自分自身や家族のことが話し合われる会議に参加でき ないのはある意味で権利が侵害されているとも言えるでしょう。

「運営基準違反にはならないかもしれないが、当然本人家族はサービス担当者会議に参加 するべき」というのが私の伝えたかった趣旨です。

もちろん、利用者や家族の事情で会議に参加できない、または参加することが適切ではない 場合もあり得ると思いますが、これについては個別に判断をしていくべきだと考えます。

## Q3.

電波の影響か、映像はほとんど映らずでした。

A3.(委員会回答)

具体的な対処方法は機器や環境によって違いますが、他の作業をされていると映像が固ま ったり映らないことがあります。起動しているソフトやアプリ、他のWEBサイトを切れば 改善することがあります。それでも改善しないようであれば機器自体を再起動してみると 改善することがあるのでお試しください。

Q4.

今回のような受講スタイルの研修であれば、講師の方やテキストのみ画面が見れて、受講者 は見えないような設定にしていただけると有難いです。

A4.(委員会回答)

Zoomウェビナー機能(有料)を使えば受講者の画像は映らないように設定できますが、 当会ではウェビナー機能を取得しておりません。また、受講確認のため映像はONにして受 講いただいております。

他の受講者の映像が気になるようでしたら受講者自身で非表示にする方法はありますので 以下をご参照下さい。\*PCでの操作になるのでタブレット・スマホは操作が異なります。

- ・スピーカービューにする。\*発言者がメイン画面に来る 画面右上の表示ボタンをクリックして、[スピーカービュー]を選択します。
- ・左右表示にする。\*共有スライドとメイン画面 共有画面を見ているときに、画面上部の [オプションを表示] をクリックして、 [左右表示モード]を選択します。

上記設定にすればこのような画像になります。

※PC または Zoom のバージョンにより表示が異なる場合がありますのでご了承ください。

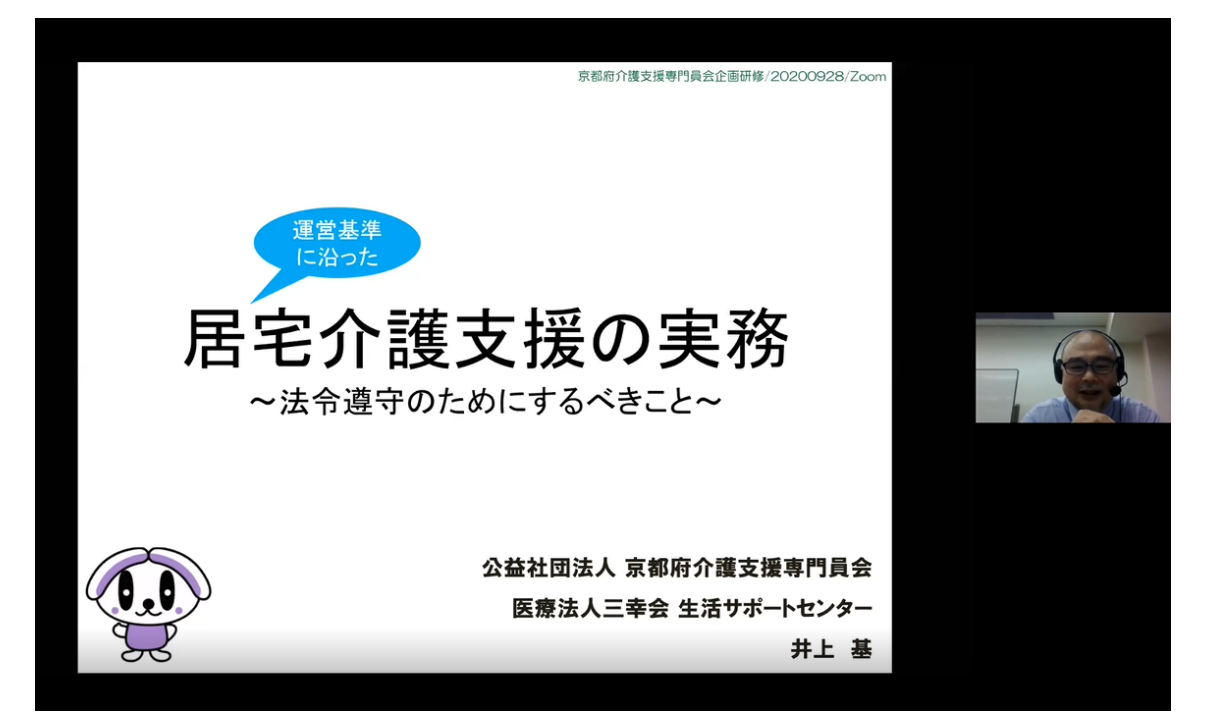